# **Help with accessing your ePay account OIDIS** *(for Academy School Employees)*

## **What is ePay?**

**Payslips, P60s and P45s are all available for you to access online, anywhere, from any device.**

**These are no longer provided in paper format and the online versions are classed as the official documents.**

## **How do I access ePay?**

To access your ePay account please click on the link below:

Mainttps://www.webcare2.com/academies/login.html

Alternatively type the following link into the search bar of your device: **<https://www.webcare2.com/academies/login.html>**

This will take you to the log in page.

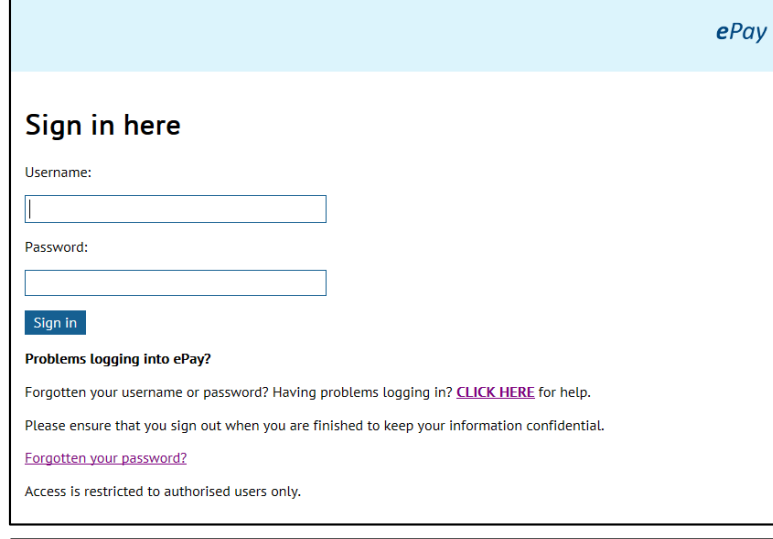

# **Lost log on details, forgotten username?**

If are unable to find your welcome email, or have forgotten your username please contact the Surrey My Helpdesk on [sscgeneralenquiries@surreycc.gov.uk](mailto:sscgeneralenquiries@surreycc.gov.uk)

In order that you get a quick response please ensure you include your full name, date of birth and home postal address in the email text. Please also include 'ePay forgotten username' or 'ePay lost welcome email' in the email title.

# **How do I log into ePay?**

If you have logged on previously you will need:

 Your **username** (unique code provided to you via email when your employment commenced)

ePay

 Your **password** and **security questions answers**that you set up (both are case sensitive so please take care when entering these details)

If this is the first time accessing your ePay account, you will need:

- Your welcome email from **admin@webcare this includes your temporary password** (this will be sent to your registered email address).
- Your **username** (unique code provided to you via email when your employment commenced)
- Once you have entered your username and temporary password, you will be required to create your own password and set your security questions and answers.
- **Password -**needs to include 8 characters with at least 1 capital letter and 1 number.

## **What is my username?**

Your unique username for logging into the ePay system is in the format of **2 numbers**, **1 capital letter**, then **6 numbers**.

## **Where do I find my username?**

You should have received a username email at the end of your first month of employment. If an email address was not supplied, this will have been sent by letter.

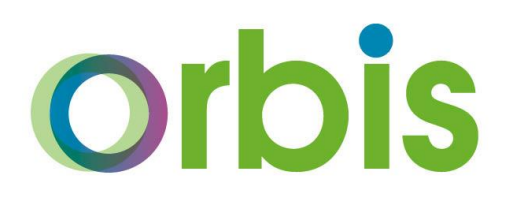

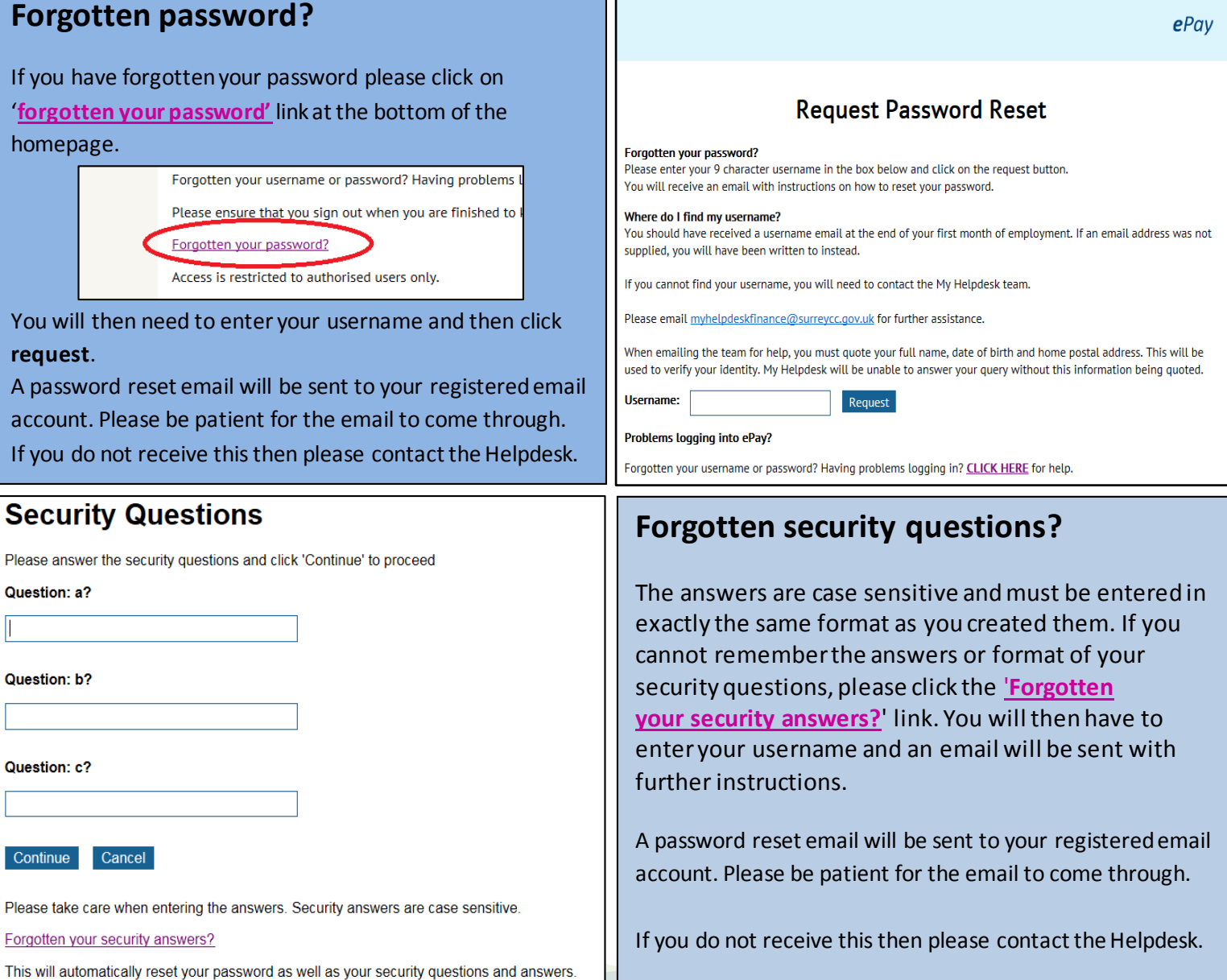

### **Frequently Asked Questions**

### **It does not seem to recognise my temporary password?**

If copying this, please ensure you do not have any gaps at the beginning or end of the password.

#### **What happens if I leave the company? Can I still access my payslips?**

Access to your ePay account will be available for a period of 3 months following your leaving date.

### **Need further help to get logged in?**

Please email the Surrey Helpdesk Team, who are on hand to deal with your request and can ensure your query is resolved quickly:

**Email: [sscgeneralenquiries@surreycc.gov.uk](mailto:sscgeneralenquiries@surreycc.gov.uk)**